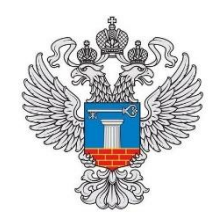

**МИНСТРОЙ РОССИИ Федеральное автономное учреждение «РосКапСтрой»**

> УТВЕРЖДАЮ Заместитель директора ФАУ «РосКапСтрой»

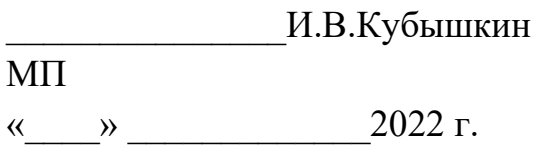

Система сбора сведений в чрезвычайных ситуациях и мониторинга

восстановительных работ

# **Руководство по развертыванию**

## **Аннотация**

Настоящий документ содержит инструкцию по установке и настройке Системы сбора сведений в чрезвычайных ситуациях и мониторинга восстановительных работ (далее – Система).

# Содержание

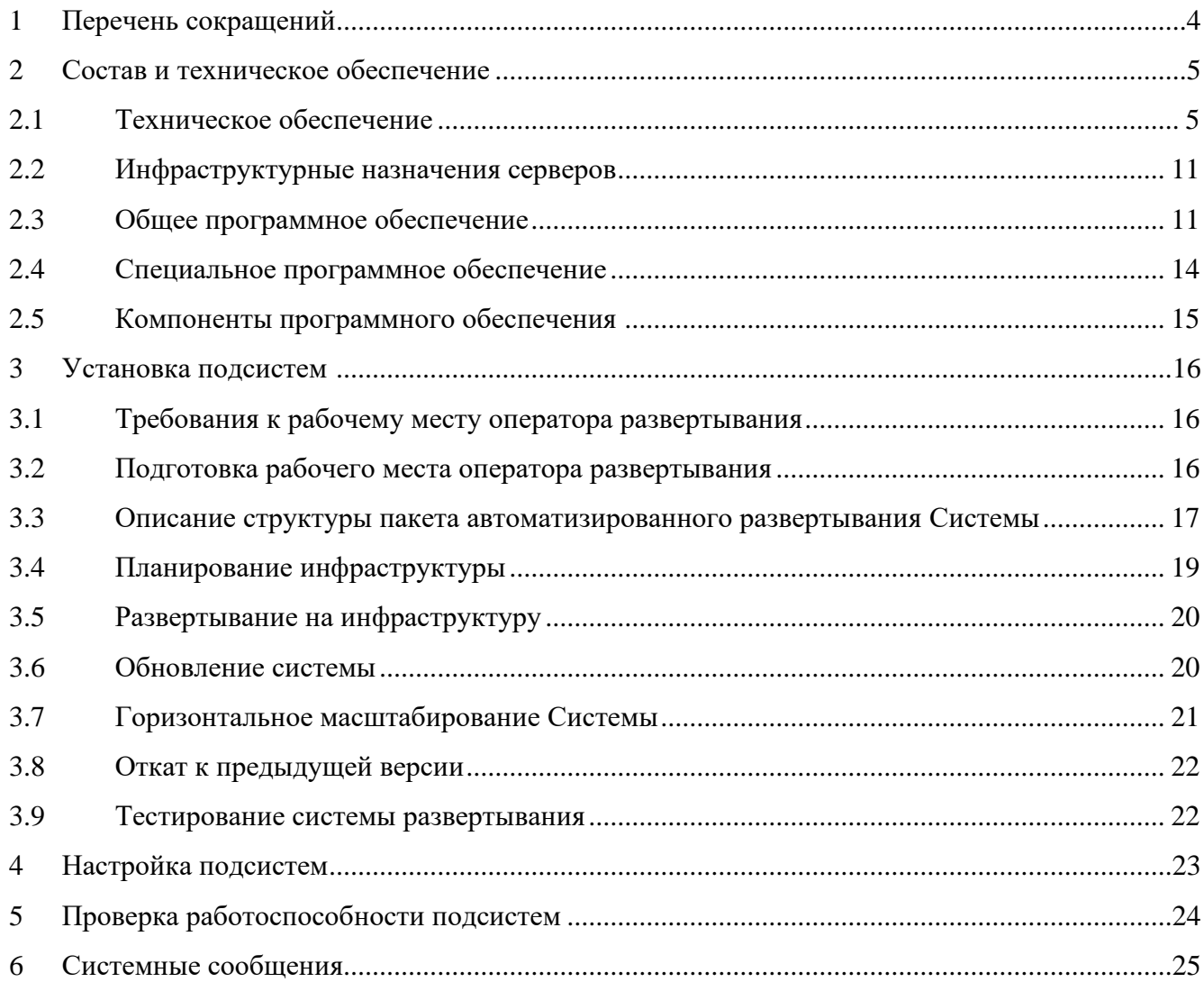

# <span id="page-3-0"></span>**1 Перечень сокращений**

Перечень сокращений и терминов приведен в таблицах 1 и 2.

Таблица 1 – Перечень терминов.

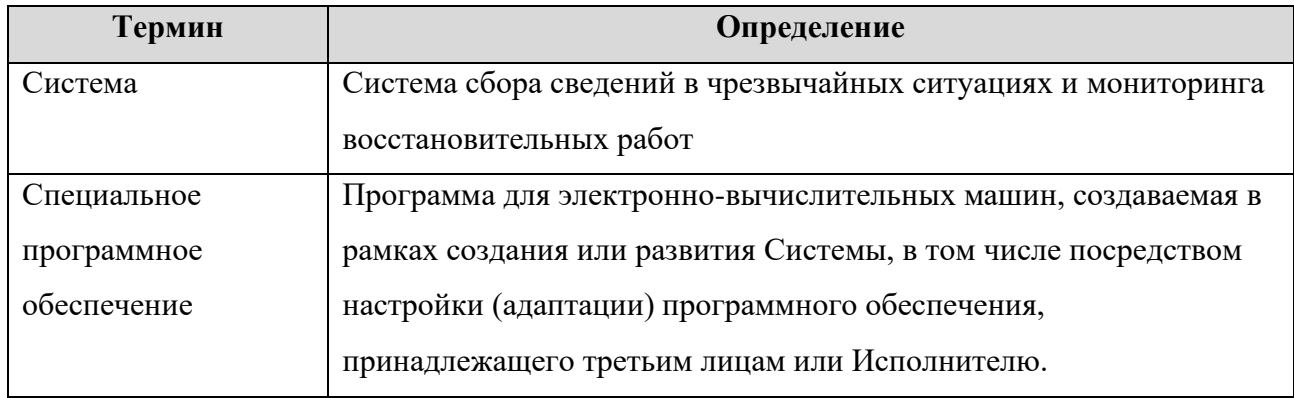

Таблица 2 – Перечень сокращений.

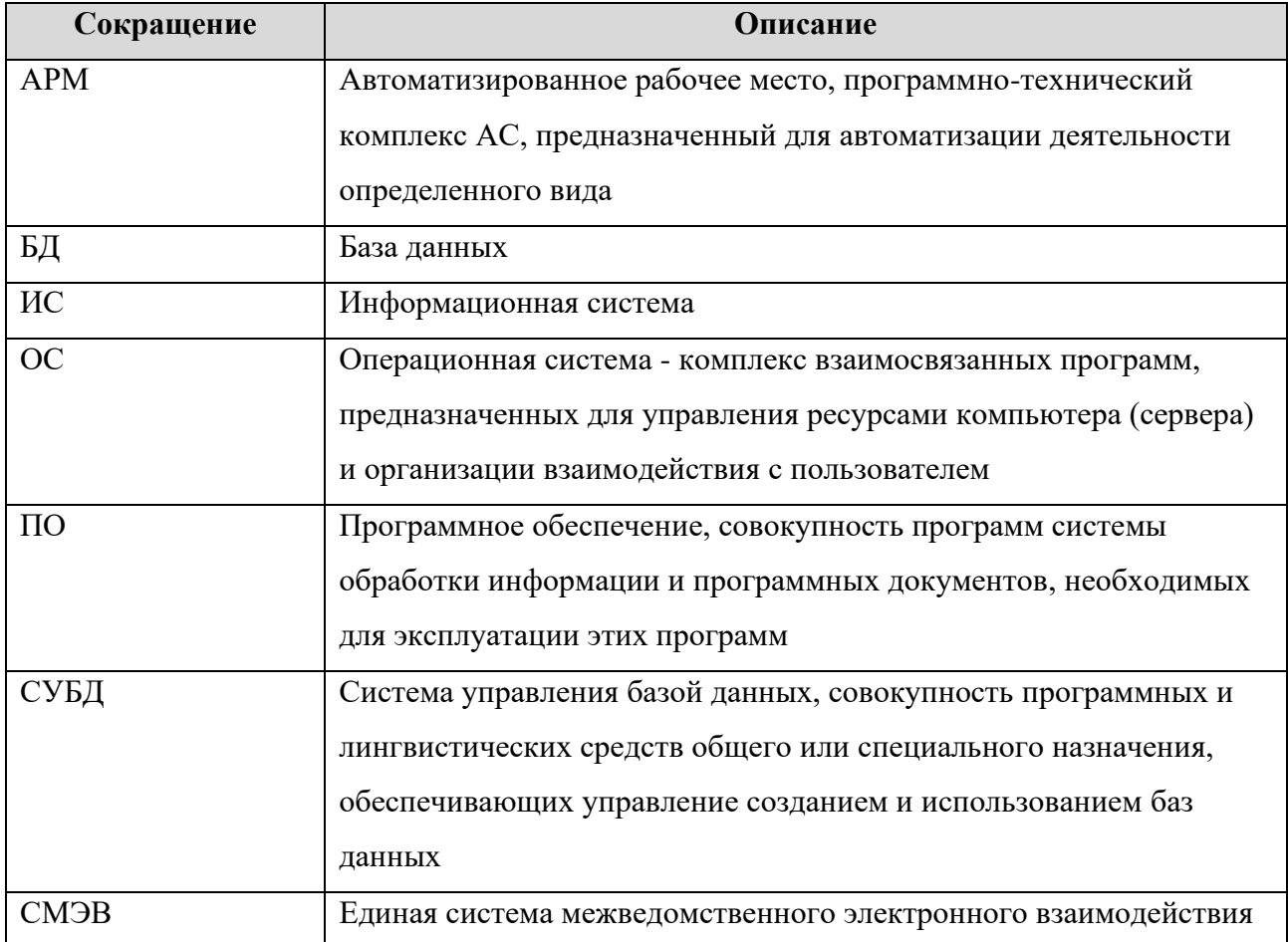

#### Состав и техническое обеспечение  $\overline{2}$

#### Техническое обеспечение  $2.1$

В таблице 3 представлен состав и основные параметры серверного технического обеспечения для Системы сбора сведений в чрезвычайных ситуациях и мониторинга восстановительных работ.

<span id="page-4-2"></span>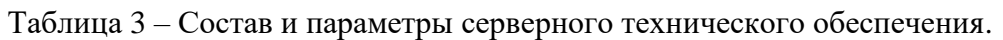

<span id="page-4-1"></span><span id="page-4-0"></span>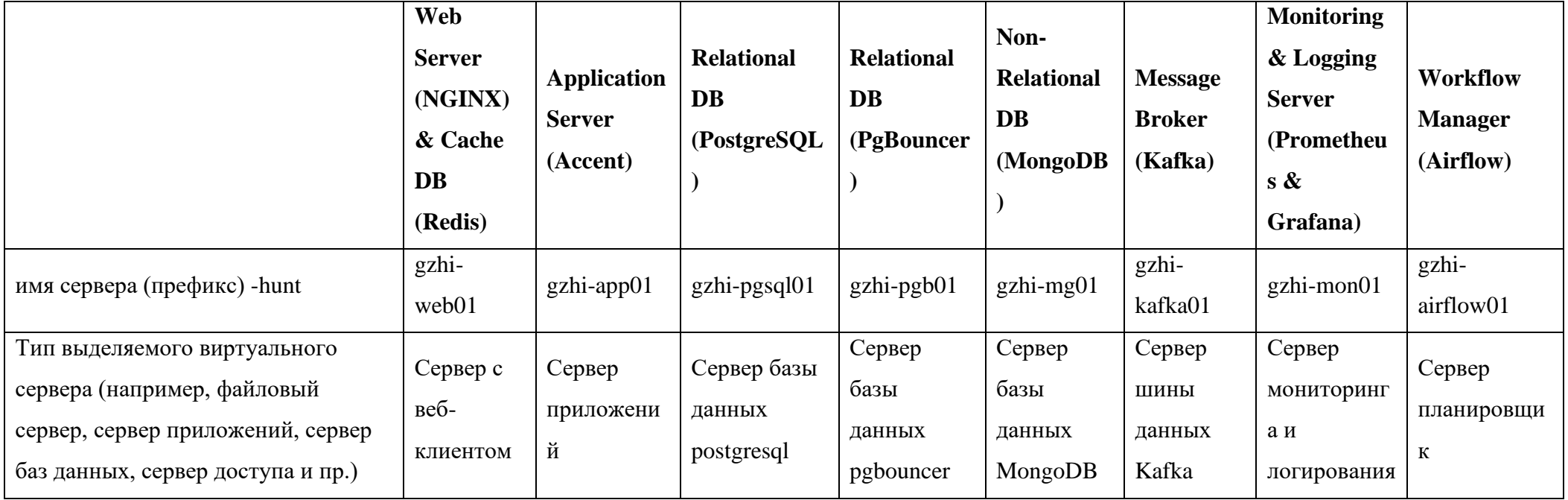

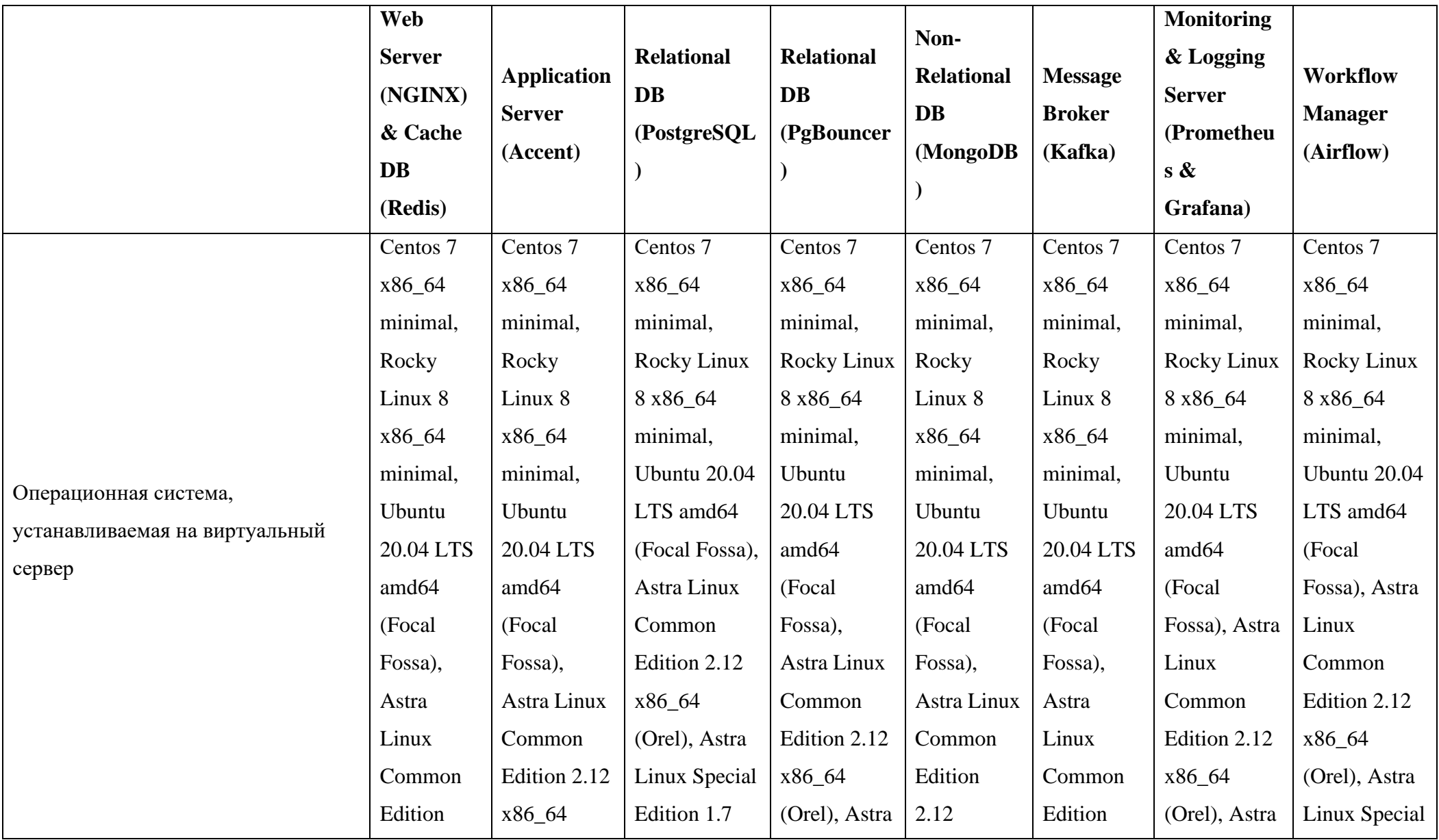

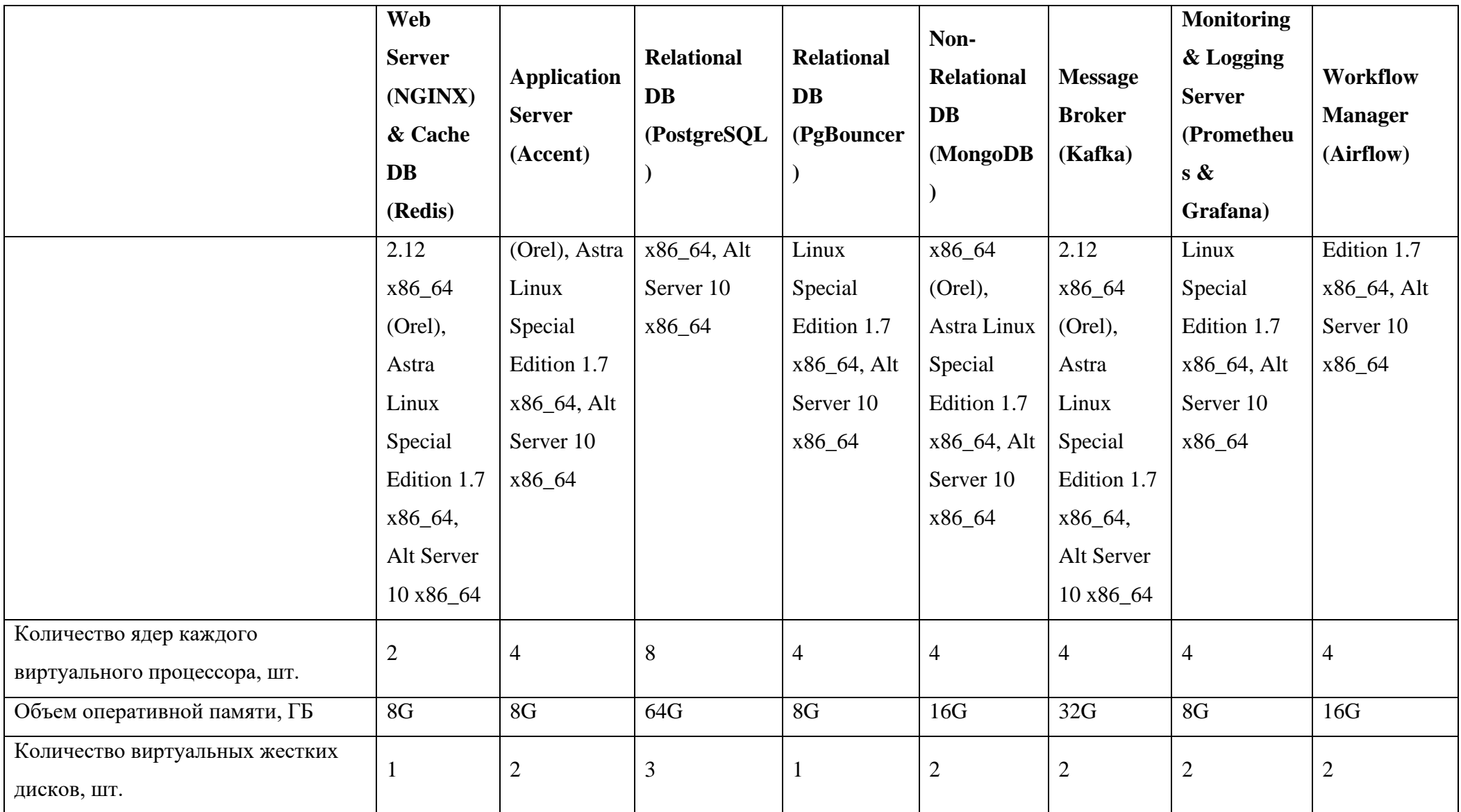

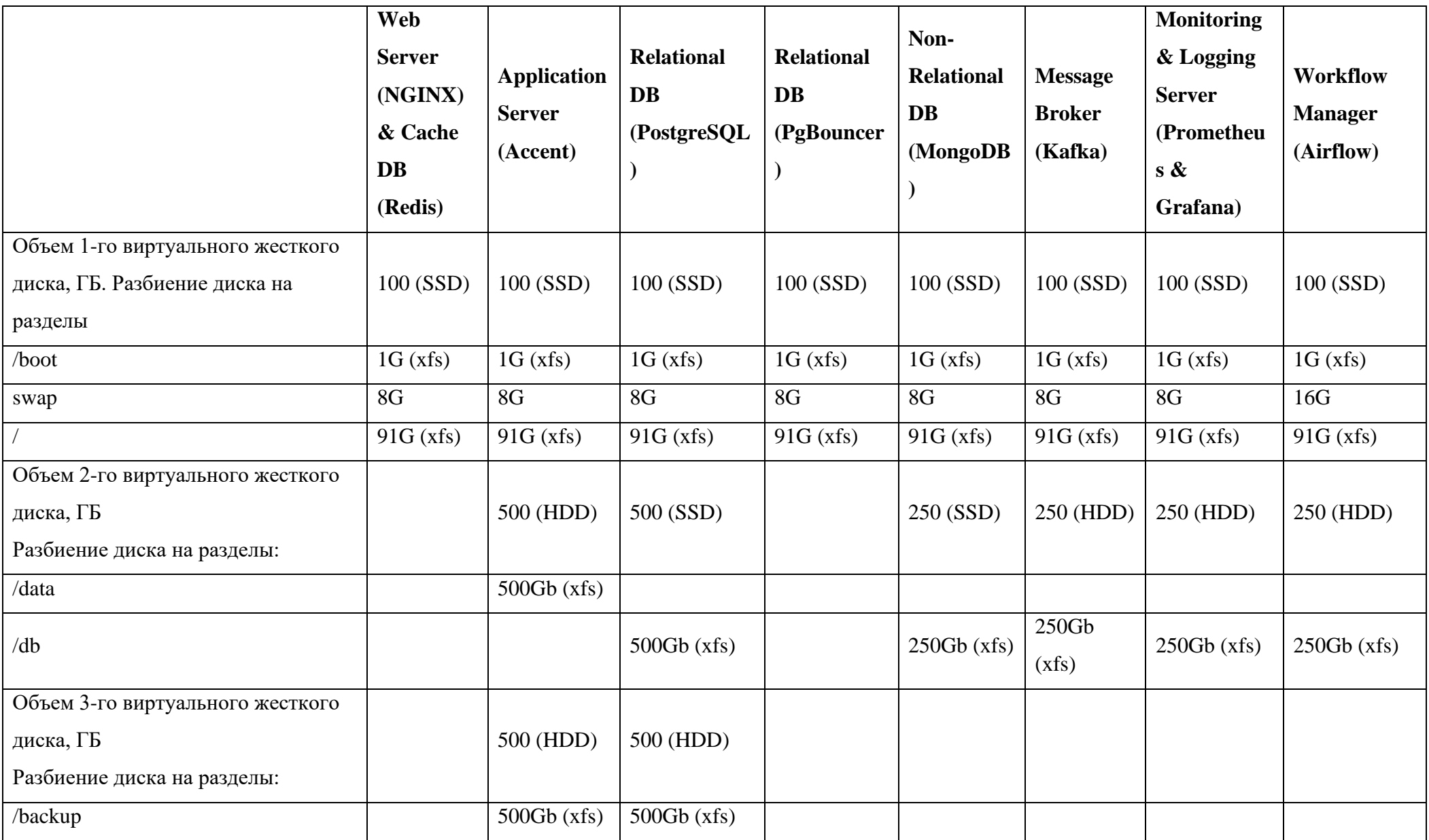

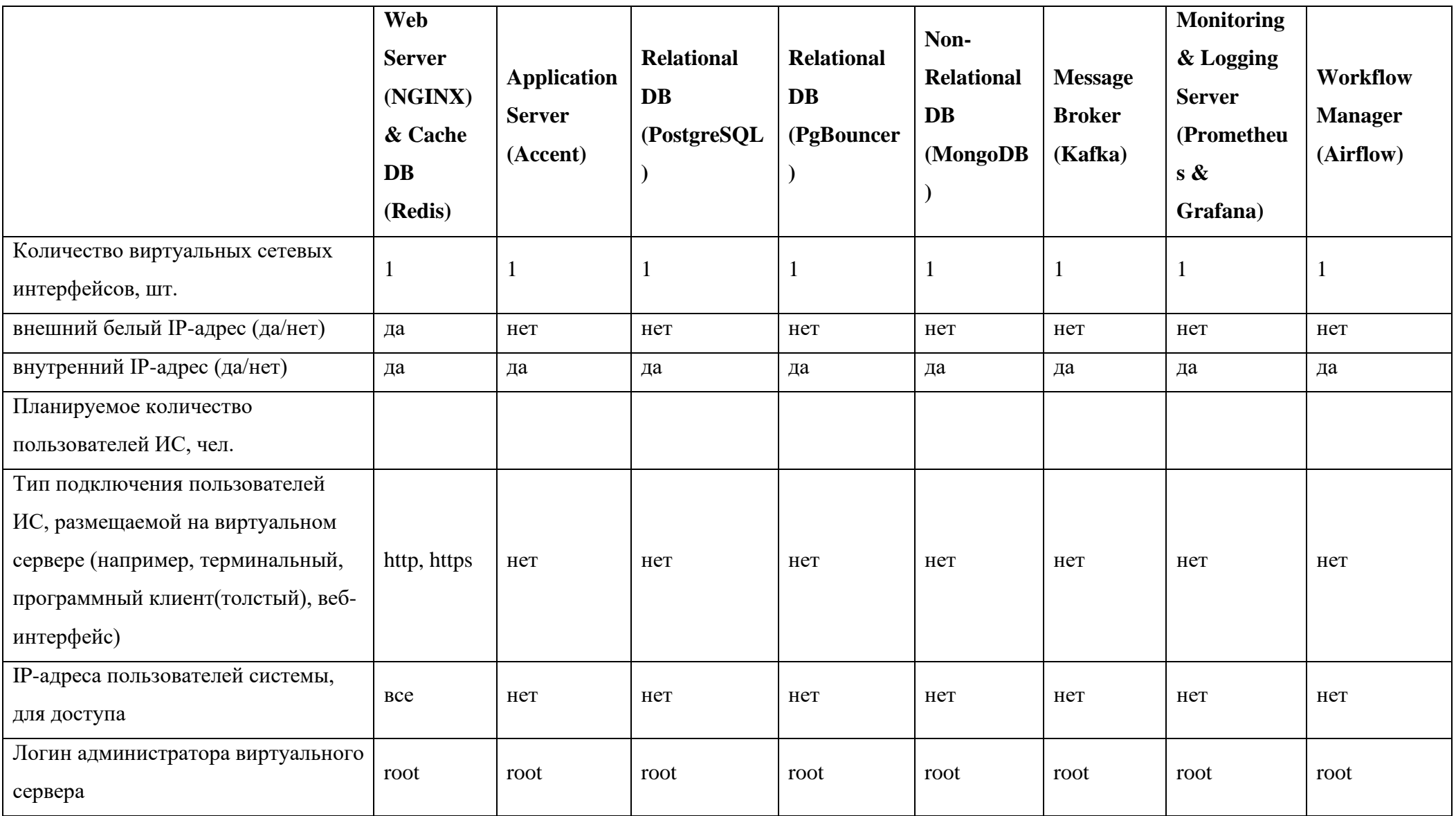

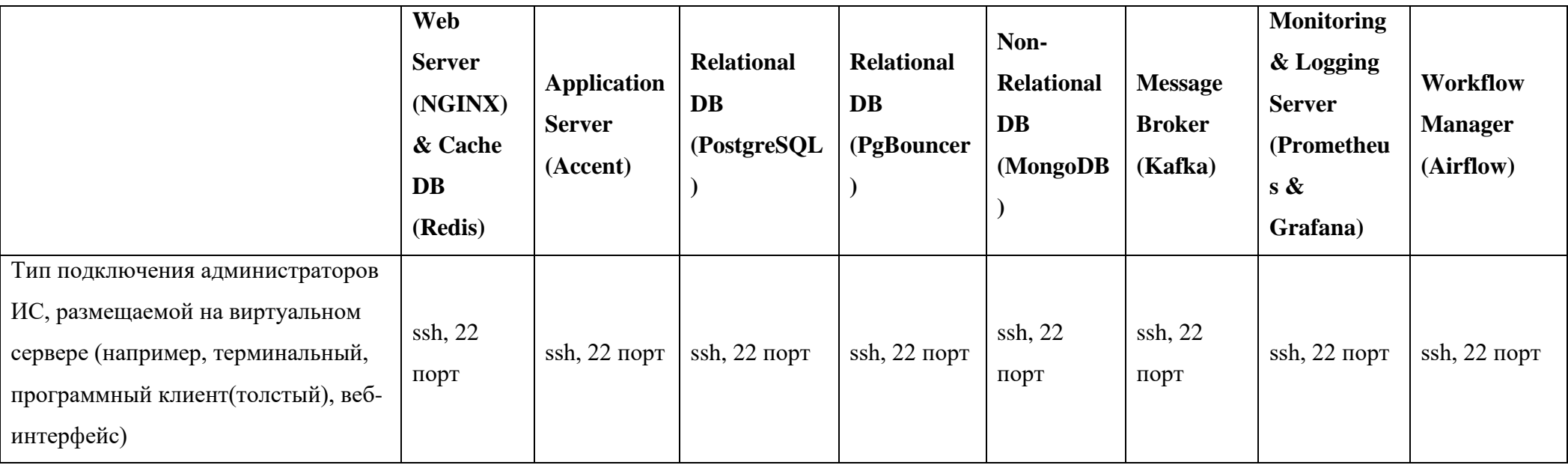

#### <span id="page-10-0"></span>**2.2 Инфраструктурные назначения серверов**

Сервера Системы сбора сведений в чрезвычайных ситуациях и мониторинга восстановительных работ классифицируются по инфраструктурному назначению. При этом, в целях обеспечения бесперебойной работы ИС для каждого ИН необходимо выделяется несколько однотипных серверов со схожими техническими характеристиками. Для каждого инфраструктурного назначения определен набор пакетов, ролей, сервисов и компонентов системы, которые разворачиваются на сервере. Для Системы определены следующие инфраструктурные назначения:

 WEB сервер (web). Поставляет клиентскому ПО (программное обеспечение) программный код, обеспечивающий непосредственное взаимодействие с пользователем. Принимает и авторизует запросы от клиентского  $\Pi$ <sup> $\Omega$ </sup>

 APP сервер (app). Обеспечивает дополнительную обработку запросов клиентского ПО к сервисам ИСУП.

 Сервер реляционной БД (база данных) (pgsqlmain, pgsqladd2, pgb01, pgb02). Обеспечивает работу реляционной БД (PostgreSQL)

 Сервер нереляционной БД (mongodb). Обеспечивает работу документориентированной БД (MongoDB).

<span id="page-10-1"></span> Сервер шины данных (Kafka). Брокер сообщений. Обеспечивает централизованный сбор, передачу и обработку сообщений.

#### **2.3 Общее программное обеспечение**

Средства общего программного обеспечения серверной части устанавливаются на комплекс технических средств, состав которого представлен в подразделе [2.1](#page-4-1) в соответствии с таблицей [4.](#page-11-0)

| $N_2$          | Имя сервера       | Общее программное обеспечение         | Назначение              |  |
|----------------|-------------------|---------------------------------------|-------------------------|--|
| $\mathbf{1}$   | web               | Centos 7 x86_64 minimal, Rocky        |                         |  |
|                |                   | Linux 8 x86_64 minimal, Ubuntu 20.04  |                         |  |
|                |                   | LTS amd64 (Focal Fossa), Astra Linux  |                         |  |
|                |                   | Common Edition 2.12 x86_64 (Orel),    |                         |  |
|                |                   | Astra Linux Special Edition 1.7       | WEB сервер              |  |
|                |                   | x86_64, Alt Server 10 x86_64, Docker, |                         |  |
|                |                   | Openresty, Consul, Consul-template,   |                         |  |
|                |                   | Redis, GlusterFS                      |                         |  |
| $\overline{2}$ | app               | Centos 7 x86_64 minimal, Rocky        |                         |  |
|                |                   | Linux 8 x86_64 minimal, Ubuntu 20.04  |                         |  |
|                |                   | LTS amd64 (Focal Fossa), Astra Linux  |                         |  |
|                |                   | Common Edition 2.12 x86_64 (Orel),    | APP сервер              |  |
|                |                   | Astra Linux Special Edition 1.7       |                         |  |
|                |                   | x86_64, Alt Server 10 x86_64, Docker, |                         |  |
|                |                   | <b>GlusterFS</b>                      |                         |  |
| 3              | pgsqlmain         | Centos 7 x86 64 minimal, Rocky        |                         |  |
|                |                   | Linux 8 x86_64 minimal, Ubuntu 20.04  |                         |  |
|                |                   | LTS amd64 (Focal Fossa), Astra Linux  | Сервер реляционной БД   |  |
|                |                   | Common Edition 2.12 x86_64 (Orel),    |                         |  |
|                |                   | Astra Linux Special Edition 1.7       |                         |  |
|                |                   | x86_64, Alt Server 10 x86_64,         |                         |  |
|                |                   | PostgreSQL 12, Partroni,              |                         |  |
|                |                   | pg_probackup                          |                         |  |
| 4              | pgb <sub>01</sub> | Centos 7 x86_64 minimal, Rocky        |                         |  |
|                |                   | Linux 8 x86_64 minimal, Ubuntu 20.04  |                         |  |
|                |                   | LTS amd64 (Focal Fossa), Astra Linux  |                         |  |
|                |                   | Common Edition 2.12 x86_64 (Orel),    | Сервер реляционной БД   |  |
|                |                   | Astra Linux Special Edition 1.7       |                         |  |
|                |                   | x86_64, Alt Server 10 x86_64,         |                         |  |
|                |                   | PGbouncer, Keepalived                 |                         |  |
| 5              | mongodb           | Centos 7 x86_64 minimal, Rocky        |                         |  |
|                |                   | Linux 8 x86_64 minimal, Ubuntu 20.04  | Сервер нереляционной БД |  |

<span id="page-11-0"></span>Таблица 4 - Состав серверного общего программного обеспечения.

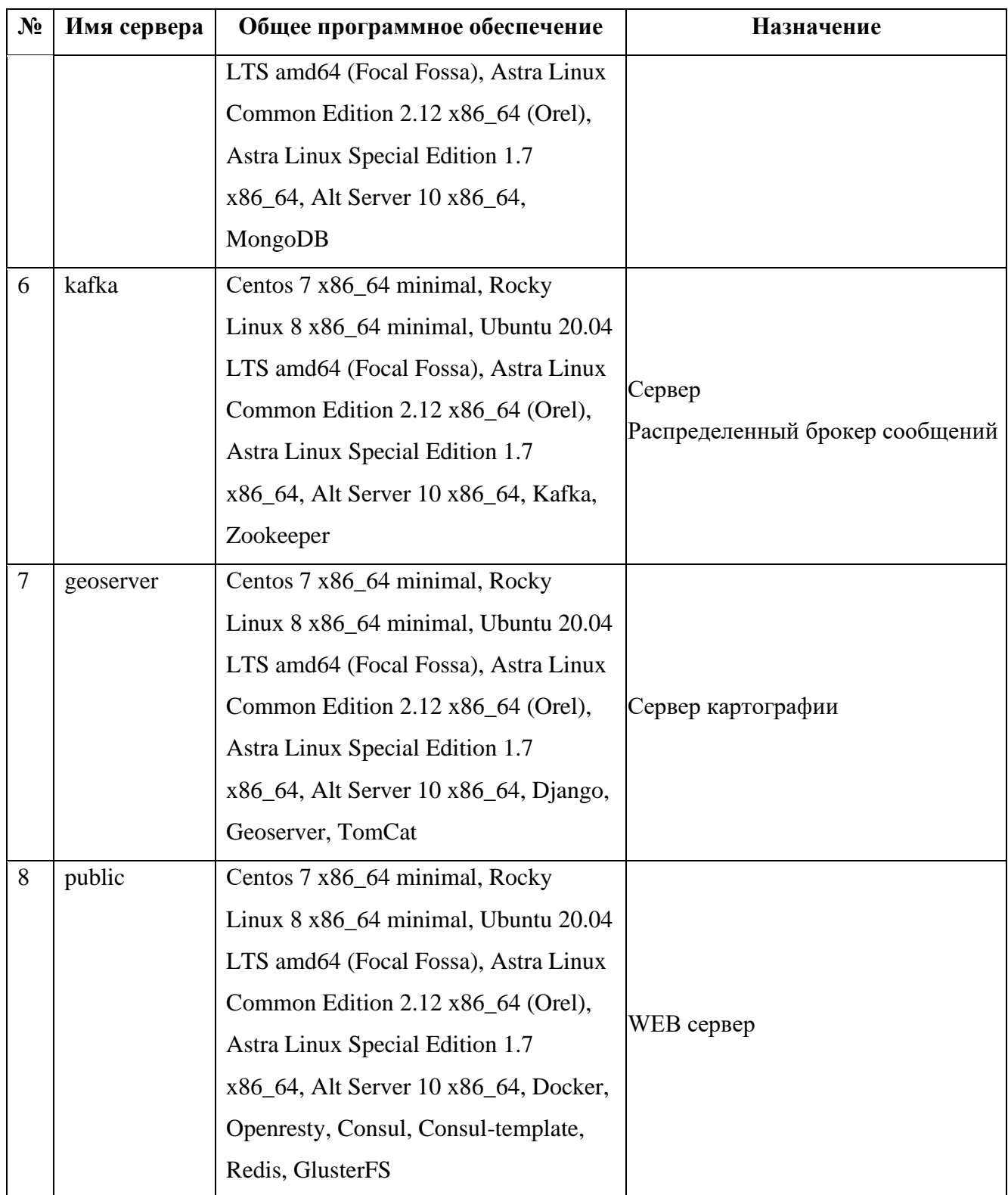

Состав клиентского общего программного обеспечения представлен в таблице 5.

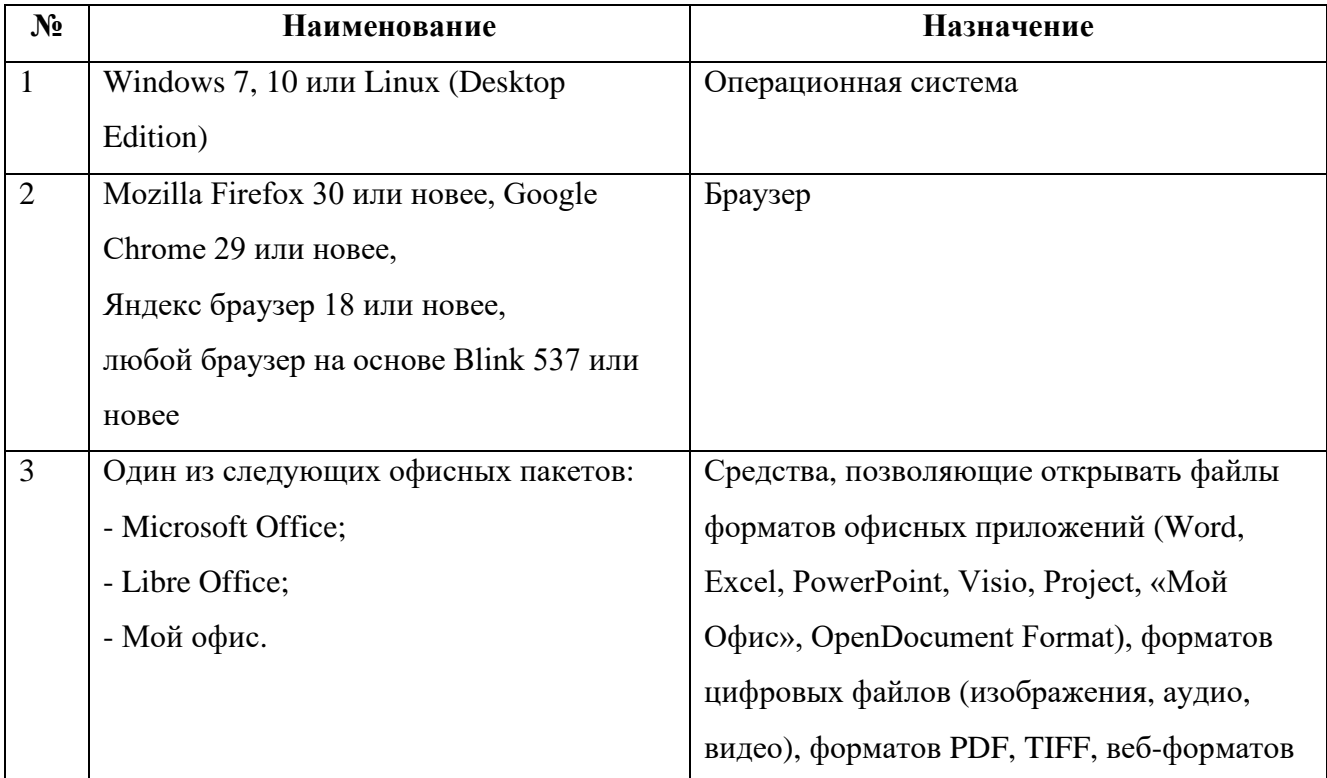

<span id="page-13-1"></span>Таблица 5 – Состав клиентского общего программного обеспечения.

# <span id="page-13-0"></span>**2.4 Специальное программное обеспечение**

В состав специального программного обеспечения входят следующие компоненты Системы:

 Модуль автоматизации деятельности по строительному надзору Московской области;

 Модуль автоматизации деятельности по инспектированию жилищного фонда Московской области;

 Модуль автоматизации контрольно-надзорной деятельности органов исполнительной власти Московской области.

#### **2.5 Компоненты программного обеспечения**

<span id="page-14-0"></span>Система сбора сведений в чрезвычайных ситуациях и мониторинга восстановительных работ состоит из следующих компонентов специального программного обеспечения:

 Компонент UserWebClient – содержит и предоставляет клиентскому ПО (браузеру) клиентский программный код на языке JavaScript для взаимодействия с пользователем.

 Компонент SystemService – хранит и предоставляет конфигурационные параметры системы.

 Компонент AccessEditor – проводит аутентификацию пользователя, поставляет сведения о пользователе, роли и правах доступа остальным компонентам.

 Компонент ObjectEditor – обслуживает запросы разработчика на изменение структуры информационной базы системы, выполнение настроек системы через редактор.

 Компонент RegistryService – обслуживает запросы на выборку, добавление и актуализацию данных в системе.

 Компонент LogicEditor – выполняет предусмотренные регламентом процедуры при поступлении новых сведений в соответствии с настроенными бизнес-процессами.

 Компонент MenuEditor – Предоставляет гибкую настраиваемую структуру разделов АИС.

 Компонент InterfaceEditor – предоставляет настройки пользовательских интерфейсов в зависимости от роли пользователя и выбранного раздела.

 Компонент EtlEditor – предоставляет средства импорта/экспорта данных в системе, а также инструменты интеграции.

#### **3 Установка подсистем**

<span id="page-15-0"></span>Развертывание Системы сбора сведений в чрезвычайных ситуациях и мониторинга восстановительных работ на серверах происходит удаленно по сети при помощи ansible в автоматическом режиме.

#### <span id="page-15-1"></span>**3.1 Требования к рабочему месту оператора развертывания**

В качестве управляющей машины может использоваться компьютер под управлением различных дистрибутивов Linux или Mac OS. Рабочие места оператора развертывания под управлением операционной системы Windows не поддерживаются.

На рабочем месте оператора развертывания должны быть установлены следующие пакеты ПО и их зависимости:

python 2.7 (интерпретатор языка программирования Python 2);

python-pip (утилита управления пакета ПО на python);

средство для работы с системой контроля версий git;

средство удаленного администрирования ansible;

<span id="page-15-2"></span> средство обмена библиотеками описания инфраструктуры ролей ansible-galaxy.

#### **3.2 Подготовка рабочего места оператора развертывания**

Выполните следующие необходимые действия для подготовки управляющей машины к выполнению процедуры развертывания Системы сбора сведений в чрезвычайных ситуациях и мониторинга восстановительных работ:

 Получите исходный код описания инфраструктуры из системы контроля версии git clone http://<адрес git>/<группа>/infrastructure2.0

 Перейдите в каталог репозитория с описанием инфраструктуры cd infrastructure2.0

Установите необходимые библиотеки python для корректной работы автоматизированного системы удаленного развертывания pip install -r requirments.txt

Скачайте общие части описания инфраструктуры из открытого репозитория ansible-galaxy

<span id="page-16-0"></span>ansible-galaxy install -r requirements.yml

#### $3.3$ Описание структуры пакета автоматизированного развертывания Системы

Система имеет 3 слоя:

Базовый слой: устанавливает все необходимые пакеты ЛЛЯ корректной сборки приложения. Он должен быть применен ко всем серверам ИСУП ТО независимо от инфраструктурного назначения и сервисного набора. Базовый слой содержит следующие роли:

- $\left( \frac{1}{2} \right)$ ntp - протокол для синхронизации времени;
- $(2)$  $pip$  – система управления пакетами для Python;
- $3)$ def-packages - необходимые пакеты для установки библиотек (репозиторий postgresql, gcc, unzip, wget);
- 4) sysctl;

hosts-file добавляем в файл /etc/hosts рабочие имена других  $5)$ инфраструктурных единиц;

- limits-conf;  $6)$
- 7) firewalld-ports открывает необходимые порты в штатном firewall операционной системы настраиваемого сервера.

Сервисный слой: устанавливает роли сервисов, необходимых для нормальной работы Системы ТО. Сервисные роли делятся по инфраструктурному назначению серверов. Ниже перечислены инфраструктурные назначения и список ролей, которые будут развернуты.

На серверах с инфраструктурным назначением backend устанавливаются следующие роли:

glusterfs – служба для хранения и передачи файлов;

docker – ПО для управления приложением с помощью контейнеров.

На серверах с инфраструктурным назначением frontend устанавливаются следующие роли:

docker – ПО для распространения компонентов приложения совместно с зависимостями в форме контейнеров;

consul – служба для поддержания сервисов;

сonsul-template – служба для управления конфигурациями;

openresty – веб сервер с поддержкой lua;

 $-$  redis – резидентная система управления БД;

glusterfs – служба для хранения и передачи файлов.

На серверах с инфраструктурным назначением pgbouncer устанавливаются следующие роли:

pgbouncer – программа, управляющая пулом соединений postgres;

 keepalived – ПО для обеспечения высокой доступности (плавающий ipадрес).

На серверах с инфраструктурным назначением postgres устанавливаются следующие роли:

postgresql – объектно-реляционная СУБД;

 partroni – отказоустойчивый кластер postgres с поддержкой контролируемого и автоматического аварийного переключения;

 pg\_probackup – утилита для управления резервным копированием и восстановлением БД.

На серверах с инфраструктурным назначением mongodb устанавливаются следующие роли:

mongodb – документоориентированная NoSQL СУБД.

На серверах с инфраструктурным назначением kafka устанавливаются следующие роли:

kafka – распределённый программный брокер сообщений;

 zookeeper – централизованная служба для поддержки информации о конфигурации, именования, обеспечения распределенной синхронизации и предоставления групповых служб.

На серверах с инфраструктурным назначением monitoring устанавливаются следующие роли:

 Слой поставки deployment устанавливает компоненты системы на сервер в зависимости от его инфраструктурного назначения. Настройка осуществляется путем редактирования файла site.yml. Необходимо указать названия компонентов, группу хостов, количество копий. Пример развертывания компонента userwebclient на серверах с ИН frontend приведен на рисунке [1.](#page-18-1)

|                 | import playbook:        | app level playbooks/deployment.yml |               |
|-----------------|-------------------------|------------------------------------|---------------|
| vars:           |                         |                                    |               |
| sname:          |                         |                                    | userwebclient |
| count:          | πţξ                     | count                              | յ յ ա         |
| usr:            | $\mathfrak{n} \nmid \{$ | usr                                | յ յ ա         |
| pwd:            | $\mathfrak{n} \nmid \{$ | pwd                                | յ յ ա         |
| host_group:     |                         |                                    | frontend      |
| sversion: 2.0.1 |                         |                                    |               |
|                 |                         |                                    |               |

<span id="page-18-1"></span><span id="page-18-0"></span>Рисунок 1 – Пример развертывания компонента userwebclient на серверах с ИН frontend.

### **3.4 Планирование инфраструктуры**

Существует три готовых варианта инфраструктуры для развертывания Системы сбора сведений в чрезвычайных ситуациях и мониторинга восстановительных работ.

 Запуск на выделенном сервере всех компонентов системы и необходимых сервисов с целью тестирования либо изучения #ansible-playbook site.yml -i /enviroments/test/inventory.yml

 Запуск на резервных мощностях с развертыванием каждого инфраструктурного назначения на отдельном сервере. Все инфраструктурные назначения будут развернуты в единственном числе без резервирования и кластеризации

 $all:$ children: backend: hosts:  $APP1:$ ansible host: 192.168.1.221 frontend. hosts:  $FE1:$ ansible host: 192.168.1.225 es: ..........<br>10sts **PG1:** ansible host: 192.168.1.231  $\overline{\text{odb}}$  . nnnnn<br>hosts  $MG1$ : ansible host: 192.168.1.233 monitoring  $MON1$ : test-mon: ansible host: 192.168.1.251

 Развертывание Системы ТО на кластере из 11 серверов с резервирование инфраструктурных назначений  $#ansible-playerblock$  site.yml i /enviroments/prod/inventory.yml

### <span id="page-19-0"></span>**3.5 Развертывание на инфраструктуру**

Для выполнения операции развертывания необходимо отредактировать файл /environments/<infra-var>/inventory.yml, где <infra-var> является выбранным на предыдущем шаге вариантом инфраструктуры ИС. Укажите ip адреса серверов каждого инфраструктурного назначения. Выполните следующую команду:

<span id="page-19-1"></span>#ansible-playbook site.yml -i /enviroments/<infra-var>/inventory.yml

### **3.6 Обновление системы**

Процесс непрерывной поставки подразумевает систематическую доработку компонентов ИС и скорейшую доставку обновлений в рабочую среду. Для обновления компонентов системы отредактируйте файл site.yml укажите в поле **version** более свежую версию или ключевое слово **latest**, а затем выполните команду

#ansible-playbook site.yml -i /enviroments/<infra-var>/inventory.yml , здесь /<infra-var>/ наименование варианта инфраструктуры, на которой будет выполнено обновление.

Если есть необходимость обновить только некоторые компоненты системы – закройте комментарием части кода в site.yml, указывающие на компоненты, обновлять которые нежелательно.

#### <span id="page-20-0"></span>**3.7 Горизонтальное масштабирование Системы**

Для оптимизации производительности Системы сбора сведений в чрезвычайных ситуациях и мониторинга восстановительных работ в ходе эксплуатации может возникнуть необходимость в горизонтальном масштабировании. Целью горизонтального масштабирования является более эффективное потребление системой вычислительных возможностей серверов, на которых развернуты её компоненты. Для выполнения горизонтального масштабирования в системе автоматизированного развертывания предусмотрены файлы описания настроек для ansible (плейбуки): increase\_replicas.yml и decrease\_replicas.yml, расположенные в каталоге tree/master/playbooks/app\_level\_playbooks Они предназначены для увеличения или уменьшения количества реплик сервиса-компонента системы в окружениях. На вход принимают следующие параметры: count – количество реплик сервиса, на которое нужно изменить текущее количество («1» по умолчанию), sname – имя компонента обязательное к указанию.

Плейбук изменяет количество реплик на указанное, берёт текущее состояние (количество реплик и версию сервиса) из окружения. После завершения операции масштабирования плейбук обновляет указанные параметры.

## **3.8 Откат к предыдущей версии**

<span id="page-21-0"></span>В случае, когда после обновления система работает некорректно, может возникнуть необходимость в откате системы к предыдущей версии. Операция отката осуществляется запуском плейбука tree/master/playbooks/app\_level\_playbooks/rollback.yml. В качестве обязательного аргумента предается sname – имя компонента системы, который нужно откатить.

## <span id="page-21-1"></span>**3.9 Тестирование системы развертывания**

Все роли протестированы с помощью molecule. Для запуска тестов необходимо выполнить команду: #molecule test -s vagrant

# **4 Настройка подсистем**

<span id="page-22-0"></span>Дополнительная настройка подсистем Системы сбора сведений в чрезвычайных ситуациях и мониторинга восстановительных работ не требуется. Система конфигурируется автоматически в результате выполнения действий, описанных в пункте [3](#page-15-0) данного документа.

# **5 Проверка работоспособности подсистем**

<span id="page-23-0"></span>Проверить систему можно с помощью заранее подготовленных и установленных триггеров (слушателей) на сервере мониторинга. С каждого сервиса отправляется собранные данные (checkhealth) о состоянии самого сервиса, взаимодействии его как с другими сервисами, так и с серверами баз данных.

#### <span id="page-24-0"></span>6 Системные сообщения

В ходе исполнения единой команды развертывания ПО могут появляться различные системные сообщения ansible. Как правило, данные сообщения носят информационный характер и отражают ход работы по развертыванию. Однако, при неверном указании IP адресов, пролей доступа к хостам, несуществующих ролей и других ошибок конфигурации inventory.yml возможно появление сообщений об ошибках. Их подробное описание существует в документации ansible. В случае появления сообщений об ошибках связанных с inventory.yml, исправьте файл inventory.yml, и выполните попытку развертывания повторно.

Система развертывания ПО проходит предварительное тестирование как при помощи molecule, так и на тестовых стендах с реальной ОС. Если в ходе развертывания ПО появились ошибки НЕ связанные с inventory.yml, они могут быть следствием динамичного развития инфраструктурного окружения ИС. Выполните git checkout <commit> до предыдущего рабочего commit, и повторите попытку развернуть ПО.